## **Búsqueda de fechas**

Puede buscar y reproducir vídeos o imágenes fijas según las fechas de grabación.

*1* Pulse "MENU".

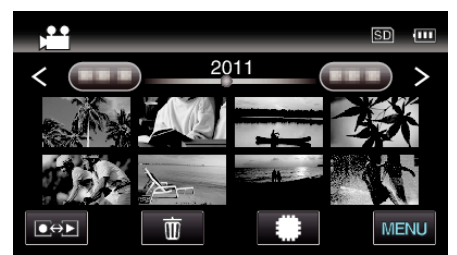

- Pulse **#/SD** para seleccionar el medio de reproducción.
- 0 Puede realizar una búsqueda para los modos vídeo e imagen fija. \* La imagen muestra el modo vídeo.
- *2* Pulse "BUSCAR FECHA".

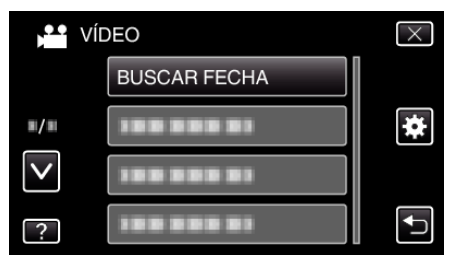

*3* Pulse en una fecha de grabación, y luego pulse "SIG.".

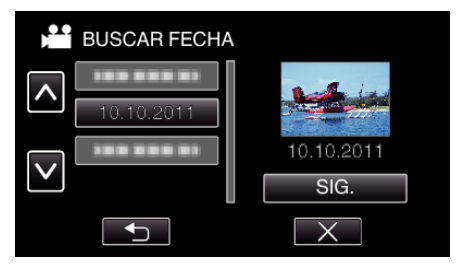

- 0 Pulse nuevamente para cancelar la fecha seleccionada.
- *4* Pulse sobre el archivo para iniciar la reproducción.

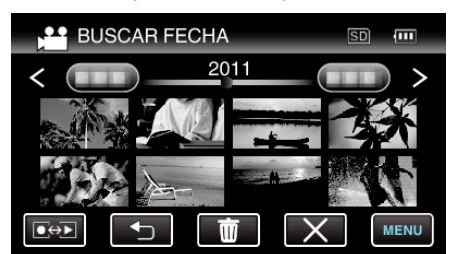

- 0 Puede seleccionar vídeos en el modo vídeo e imágenes fijas en el modo de imágenes fijas.
- 0 Solo se visualizan los archivos grabados en la fecha seleccionada.
- $\bullet$  Pulse  $\times$  para detener la búsqueda y volver a la pantalla de índice (visualización de vistas en miniatura).

Eliminación de archivos de una fecha seleccionada: Pulse  $\widehat{\mathbb{U}}$  en la pantalla de índice (visualización de vistas en miniatura) para eliminar archivos no deseados.